## 旅行先がサマータイムのとき

"時計合わせ"の"サマータイム設定"で、サマータイムを"入"にすると、時 間が 1 時間進みます。

1 <sup>@</sup> をタッチして、メニューを表示する

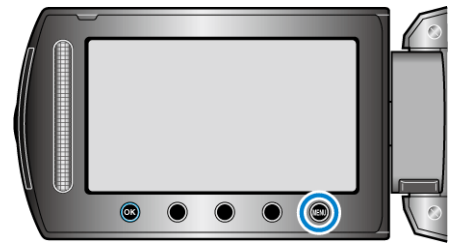

2 "時計合わせ"を選び、<sup>®</sup>をタッチする

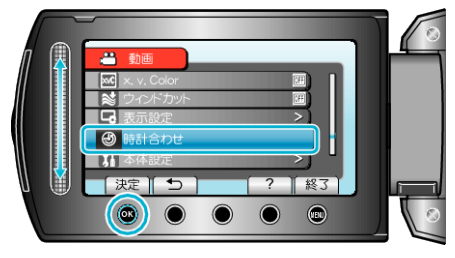

3 "サマータイム設定"を選び、<sup>®</sup>をタッチする

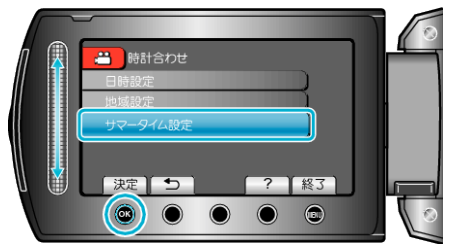

**4** サマータイムを設定し、<sup>®</sup>をタッチする

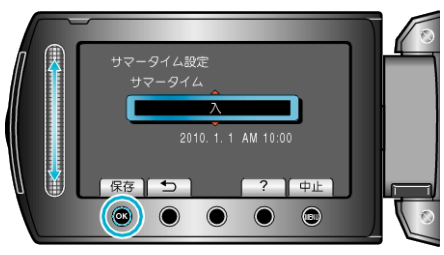

メモ:

- サマータイムとは?
- 夏の一定期間の時計を 1 時間進める制度をサマータイムと呼びます。 日照時間を有効に使うため、主に欧米諸国で採用されています。
- 旅行から戻ったときは、サマータイム設定を元に戻してください。